www.oyuncularsendikasi.org web sitesine giriş yapıktan sonra, ÜYE KARTI sayfası içinde yer alan bağlantıya tıklayınız.

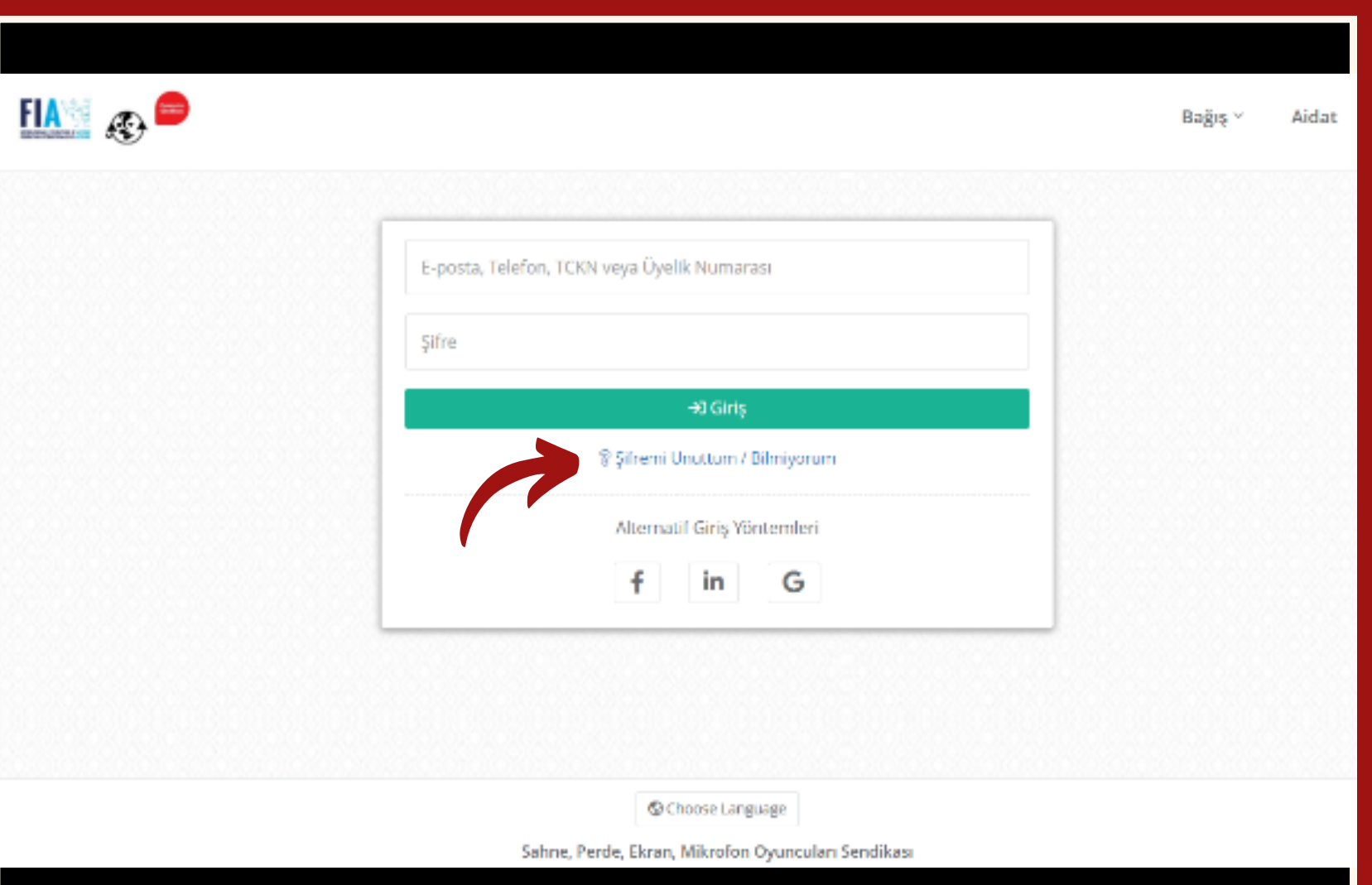

Sisteme ilk defa giriş yapacaksanız **"Şifremi Unuttum/Bilmiyorum"** butonuna tıklayarak, şifre belirleyebilirsiniz. Şifrenizi belirledikten sonra sisteme giriş yapabilirsiniz. Şifresini daha önce belirlemiş olan üyelerimiz, sisteme direkt giriş yapabilirler.

## Önemli!

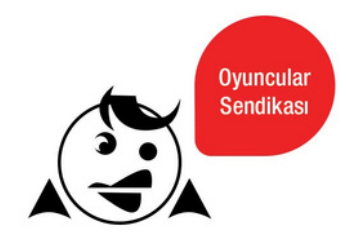

## **Oyuncular Sendikası** Dijital Üye Kartı Rehberi

Dijital üye kartınızı oluştursanız dahi, kartın aktif olabilmesi için 3 aydan fazla aidat borcunuzun olmaması gerekiyor. 3 aydan fazla aidat borcunuz olduğu için üye kartınızın aktif olmaması, **sendika üyeliğinden çıkarıldığınız anlamına gelmemektedir.** Böyle bir durumda, aidatınızı ödeyerek dijital üye kartınızı her zaman aktif hale getirebilirsiniz. Sisteme giriş yaptıktan sonra, biriken aidat borçlarınızı "AİDAT" butonuna tıklayarak ödeyebilir veya aşağıdaki iletişim bilgilerinden sendikamıza ulaşarak, diğer aidat ödeme yöntemlerimiz ve bütçenize uygun aidat yapılandırma alternatiflerimiz hakkında detaylı bilgi alabilirsiniz. Sendika üyeliğinden istifa eden veya Genel Kurul kararı ile üyelikten çıkarılan kişilerin sendika üyelik profilleri otomatik olarak iptal edilir. Böyle bir durumda profilinize erişim sağlayamayacağınız için, dijital üye kartı da oluşturulamaz.

## Bize Ulaşın

GSM : 0530 821 00 99 - 98 E-Posta: info@oyuncularsendikasi.org

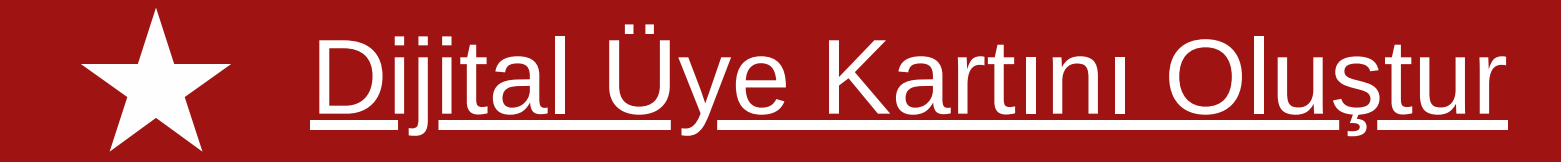

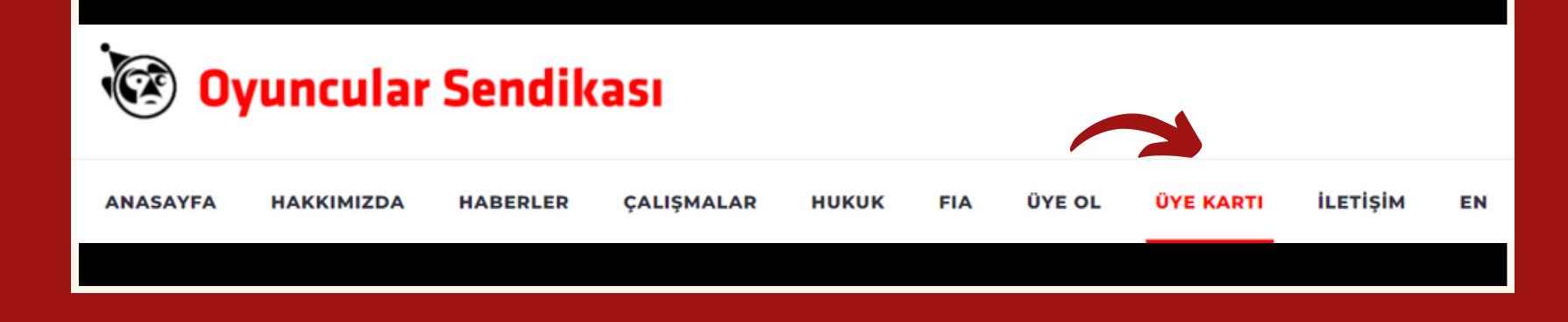

1

Sağ üst köşede bulunan "Aidat" veya "Bağış" kısmına tıklayarak ödemelerinizi gerçekleştirebilirsiniz. "Aidat" bölümüne tıkladığınızda güncel borç bakiyenizi görebilir, online işleme açık tüm kartlarınızla ödeme yapabilir veya otomatik ödeme talimatı verebilirsiniz.

5

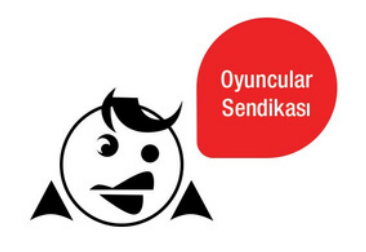

## Dijital Üye Kartı Rehberi

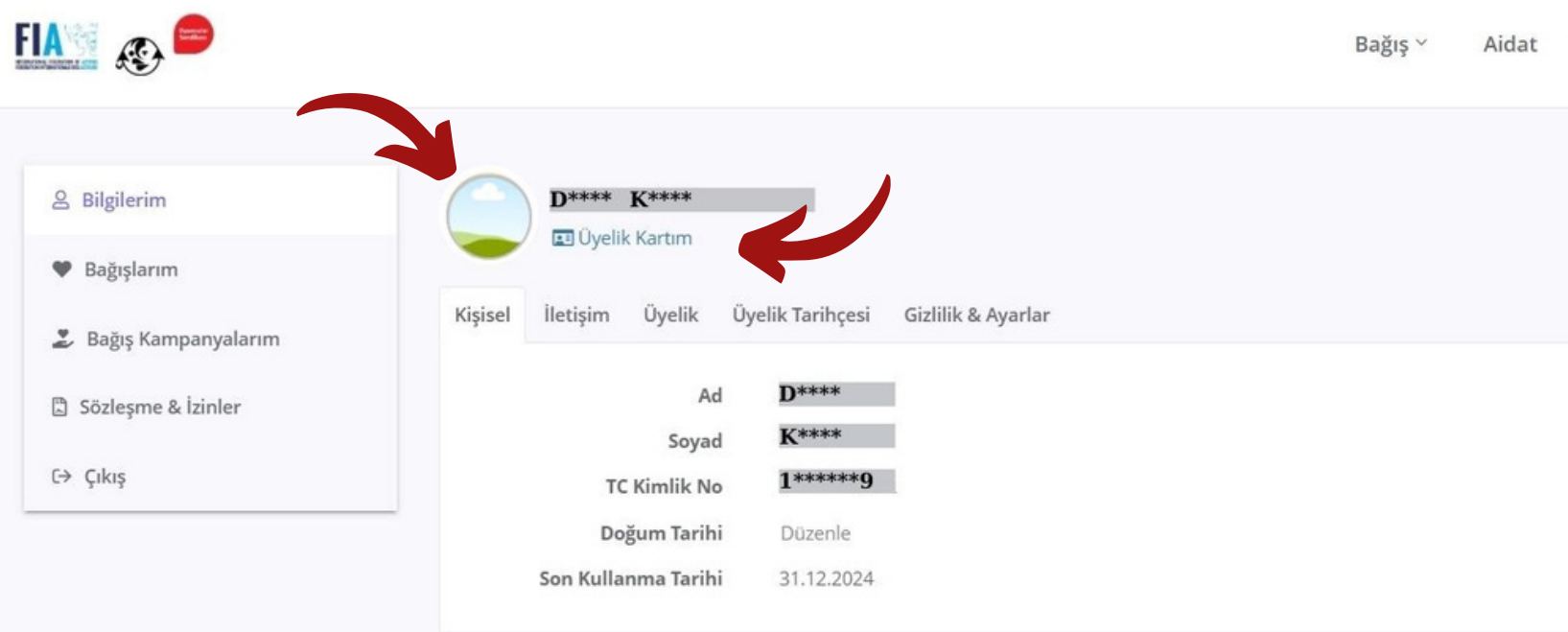

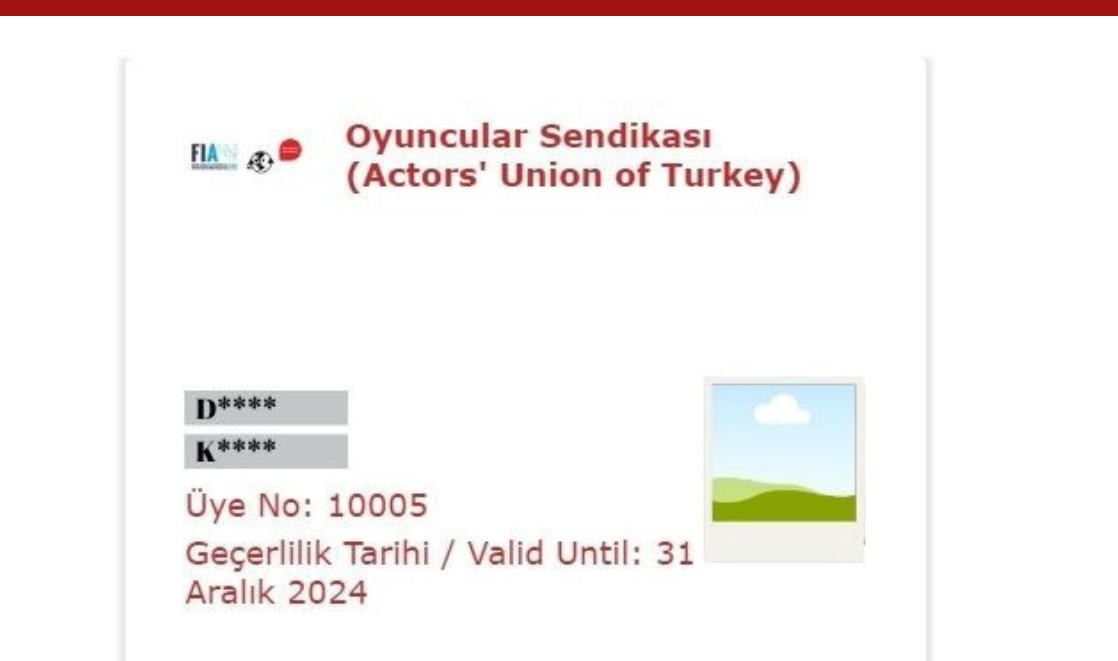

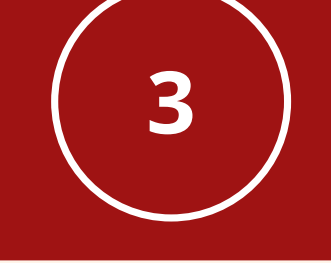

Sisteme giriş yaptıktan sonra, profiliniz otomatik olarak açılacaktır. İsminizin yanında yer alan fotoğraf bölümüne tıklayarak, dilediğiniz bir fotoğrafınızı sisteme yükleyebilirsiniz. İsminizin altında yer alan **"Üyelik Kartım"** bölümüne tıklayarak, dijital üye kartınızı görüntüleyebilirsiniz.

"Üyelik Kartım" bölümüne tıkladığınızda, üye kartınız sistemde hazır olan tasarımıyla kullanıma hazırdır. Üyelik kartınızı "Apple Cüzdan'a" veya "Google Cüzdan'a" indirebilir, dilerseniz ekran görüntüsü alarak da kartınızı kaydedebilirsiniz. Dil seçeneğini değiştirerek kartınızın İngilizce versiyonuna da ulaşabilirsiniz.

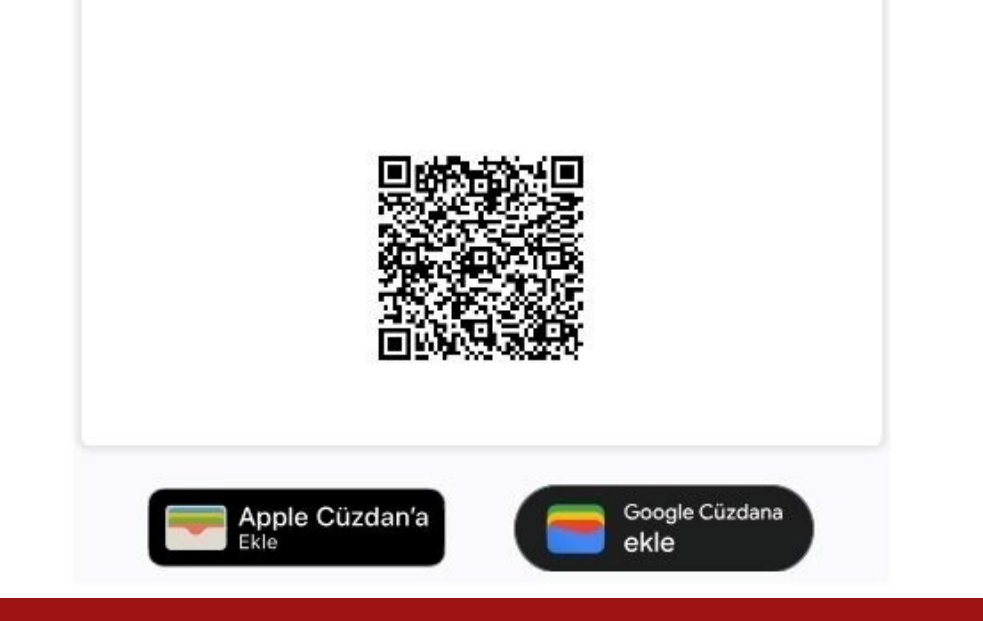

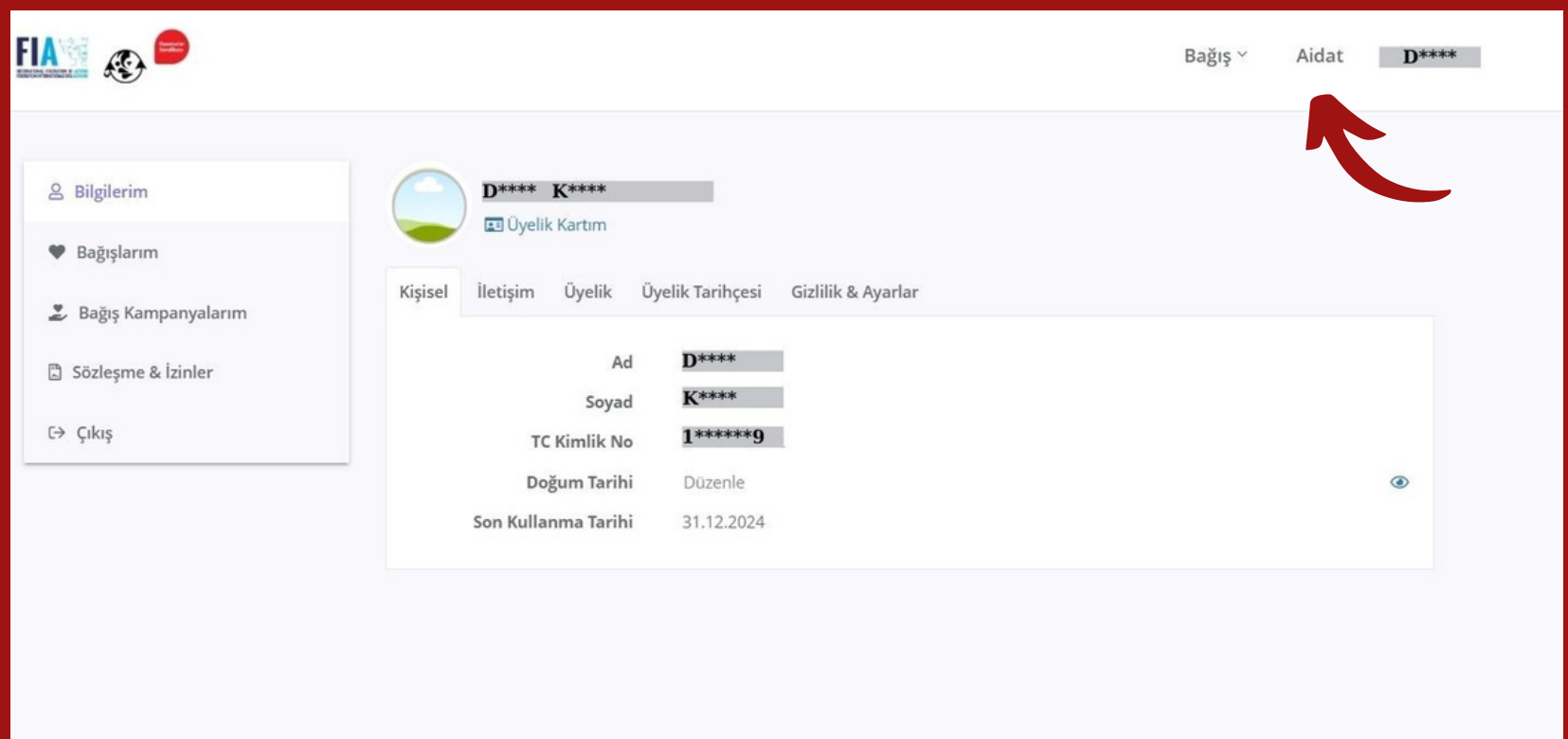

**Önemli :** Sistem üzerindeki aidat güncellemeleri her ayın 1'i ile 10'u arasında yapılmaktadır. Aidat durumunuzun güncel halini ayın 10'undan sonra görüntüleyebilirsiniz.